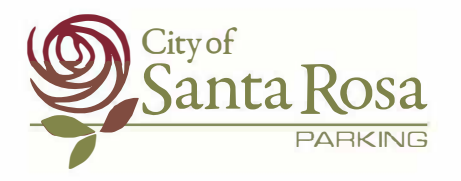

# $\frac{e^{i\theta}}{2}$  **self Service Permit Center** https://srparking.srcity.org

### **We have transitioned to digital permits!**

Here are the three things you need to do to before July 1

- 1. Get a Password
- 2. Pay for your permit online
- 3. Add license plates

### **Benefits to Digital Permits**

- Your license plate is now your permit number
- No need to display anything in your vehicle
- No need to come into the office for stickers  $\bullet$  Make payments online
- Invoices will be emailed the 10th of each month  $\bullet$  Update account info and vehicle license plates

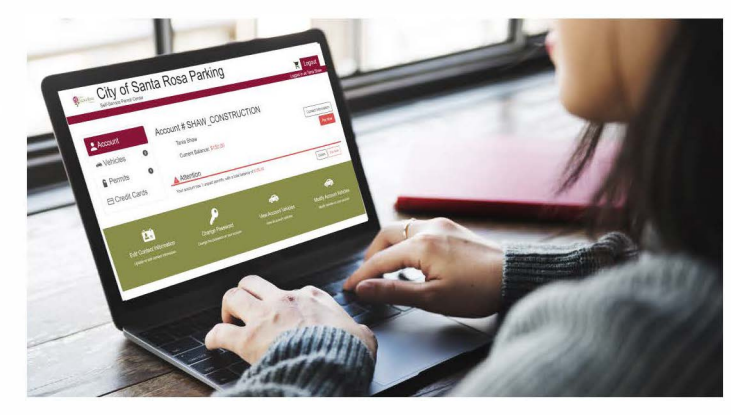

**Self-Service Permit Center** 

**Permits** El Credit Cards

**City of Santa Rosa Parking** 

## **1. GET A PASSWORD**

No need to register, your account is already active.

- Use your email
- Click Forgot Password
- You will receive a password recovery email

#### **[Learn more](https://srcity.org/DocumentCenter/View/28296) I [Watch a Video \(or visit srcity.org/3293\)](https://srcity.org/3293/Self-Service-Permits)**

## **2. PAV FOR YOUR PERMITS**

- Save your credit card for payments
- To set up autopay email srparking@srcity.org

#### **[Learn more](https://srcity.org/DocumentCenter/View/28297) I [Watch a Video \(or visit srcity.org/3293\)](https://srcity.org/3293/Self-Service-Permits)**

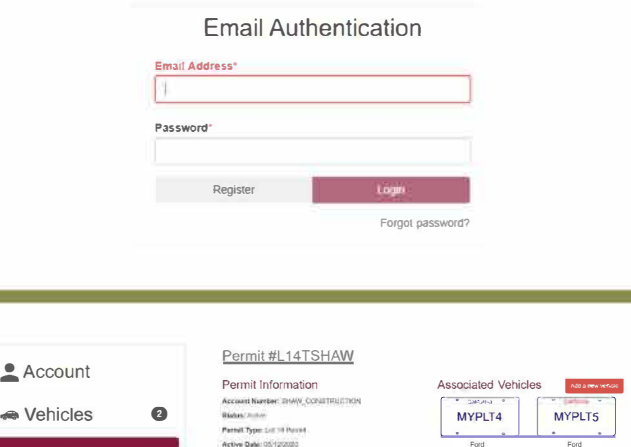

Balance: \$100.00

 $\frac{1}{2}$  Login

## **3. UPDATE LICENSE PLATE INFORMATION**

Your permits have been uploaded to your account but you will need to login and add your vehicles.

You can add up to three vehicles registered to the permit holder

**[Learn more](https://srcity.org/DocumentCenter/View/28294) I [Watch a Video \(or visit srcity.org/3293\)](https://srcity.org/3293/Self-Service-Permits)** 

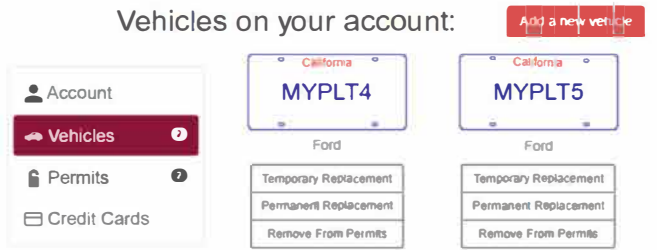